## 【彰安國中**-**居家學習網**(**線上教學**)**研習】

- 1. 若因疫情停課,是否知道啟用學校"彰安居家學習網"的連結網址? 解答:學校首頁\(教師專區)或(學生專區\彰安居家學習網 網址 <https://sites.google.com/chc.edu.tw/at-home/>
- 2. 本校採用的線上教學軟體 Google Classroom 是由彰化縣教育處提供的"彰化 G Suite"結 合"學務系統"的帳.密整合而成的!

解答: [http://www.cajh.chc.edu.tw/modules/tad\\_book3/page.php?tbdsn=10](http://www.cajh.chc.edu.tw/modules/tad_book3/page.php?tbdsn=10)

- 3. google classroom 如何開課+課程代碼+單一邀請成員 解答: [http://www.cajh.chc.edu.tw/modules/tad\\_book3/page.php?tbdsn=11](http://www.cajh.chc.edu.tw/modules/tad_book3/page.php?tbdsn=11)
- 4. 您知道如何進入"彰化學校資料平台",撈任課班整班資料,做批次邀請嗎? 解答: [http://www.cajh.chc.edu.tw/modules/tad\\_book3/page.php?tbdsn=12](http://www.cajh.chc.edu.tw/modules/tad_book3/page.php?tbdsn=12)
- 5. Google Classroom 操作,本校有教學影片,連結影片位址---->\學校首頁\主選單\線上書籍 \Google classroom 全攻略

解答:[http://www.cajh.chc.edu.tw/modules/tad\\_book3/index.php?op=list\\_docs&tbsn=5](http://www.cajh.chc.edu.tw/modules/tad_book3/index.php?op=list_docs&tbsn=5)

6. "居家學習網"右上角,有老師們上課的時段"課表"!您會貼上您的"課程代碼"至 Excel 課表?

解答: [http://www.cajh.chc.edu.tw/modules/tad\\_book3/page.php?tbdsn=26](http://www.cajh.chc.edu.tw/modules/tad_book3/page.php?tbdsn=26)

7. 如何利用日曆功能當成連絡簿,居家學習網>右上角選班級>下方有日曆,您會使用日曆 當成該班行事曆,通知學生嗎?

解答:[http://www.cajh.chc.edu.tw/modules/tad\\_book3/page.php?tbdsn=27](http://www.cajh.chc.edu.tw/modules/tad_book3/page.php?tbdsn=27)

## 【學生應用篇】

- 1. 學務系統有學生預設密碼:(學生可修改,請要求務必要記牢!! 忘記者可洽註冊組) 學生利用(學務系統帳.密)可以做何事?
	- (1) 查詢自己的成績 (2)可利用智慧教室 AP 上網 學生登入步驟:

[http://www.cajh.chc.edu.tw/modules/tad\\_book3/index.php?op=list\\_docs&tbsn=9](http://www.cajh.chc.edu.tw/modules/tad_book3/index.php?op=list_docs&tbsn=9)

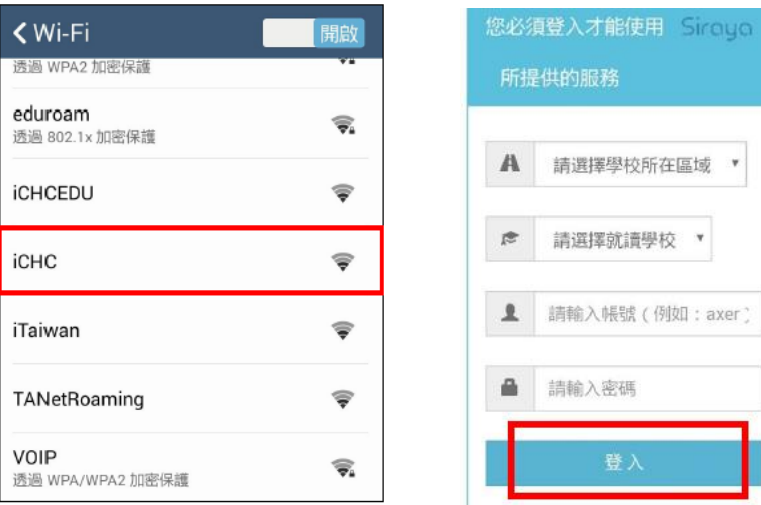